# **Remote preset button interface, V1** April 2006

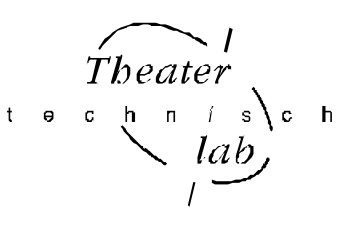

*First read the manual completely before you start to install and use this equipment!*

#### **General disciption**

The Remote preset button interface (short Remote) is meant for recall remotely the scenes or sequences made earlier in the Princess/Toddler/Spring/DimBOX with custom button's or other switching elements. The close time of the switching elements should be minimal 12[ms].

The interface consist of a PCB, on which is placed, among the necessary IC, a 4-fold WAGO cage clamps terminals (0-2,5[mm2]) for the connection with Princess/Toddler/Spring/DimBOX and a 16-fold WAGO cage clamps terminals (0-0,5[mm2]) for connection with 8 off-loaded switches or other off-loaded switching contacts (PCB referents J4).

On the PCB you can find a 8-fold jumper block. With this you can change the working of the interface, see for more the description here under.

The PCB is mounted in a box with the following measurement: 160x80x60[mm]. Three cable glands, M12 for cable diameter of 3-7mm, are there for the in- and out coming cables.

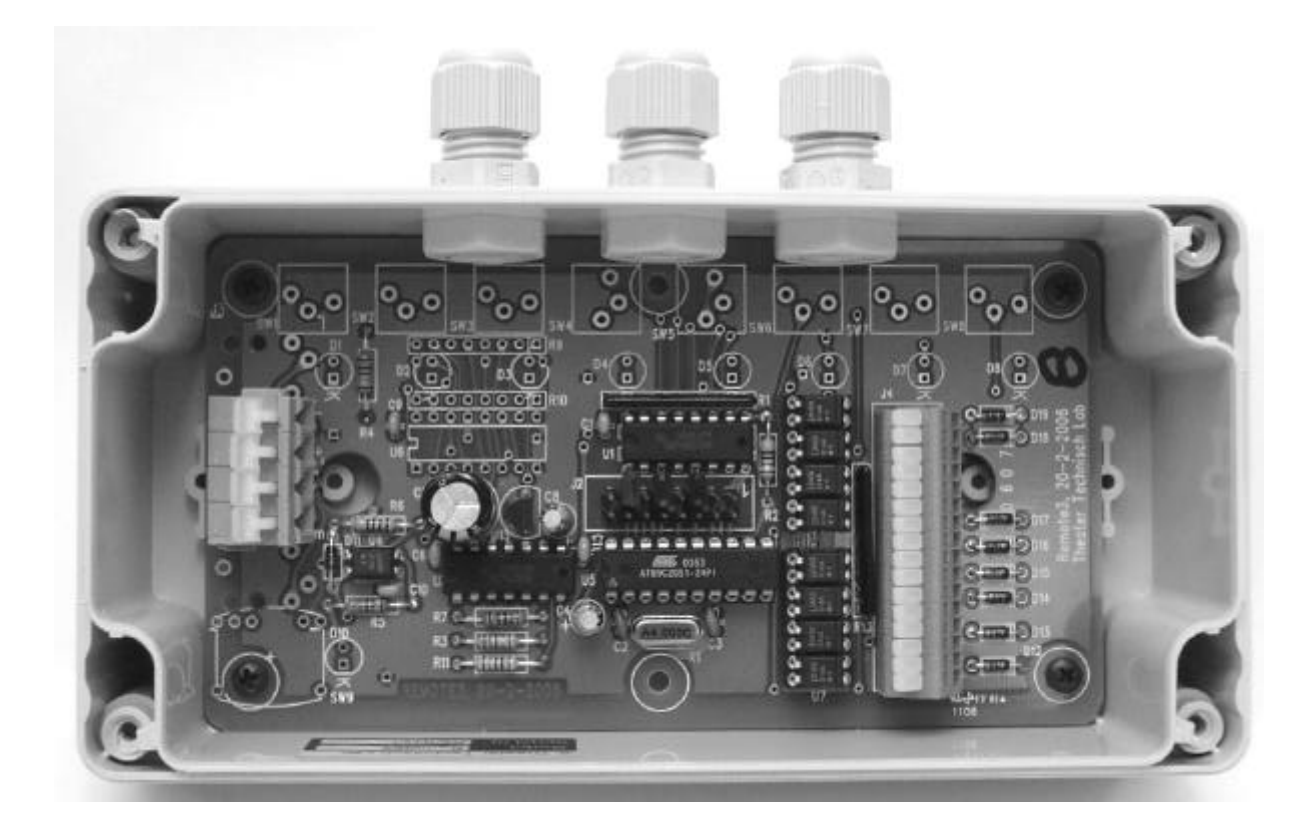

#### **THE CABLE CONNECTION**

#### **Connection to the Princess/Toddler/Spring/DimBOX**

For the connection of the Remote to one of the above mentioned desks or dimmers a cable with 4 conductors is used. This cable carries the supply voltage for the Remote and the serial date of the Remote. The maximum length of the cable depends on the conductor diameter; with 0.25mm2 this could be at least 100 metre. The connector on the desks or dimmer is a 5-pin DIN-style connector. The connection on the Remote is a 4 fold WAGO cage clamp with pcb referents J1 (grey left/middle on the picture above). The connections are from left to right: Common, +V [5V], Data+, Data-.

# The DIN-connector is wired conform beneath figure, viewed form solder side

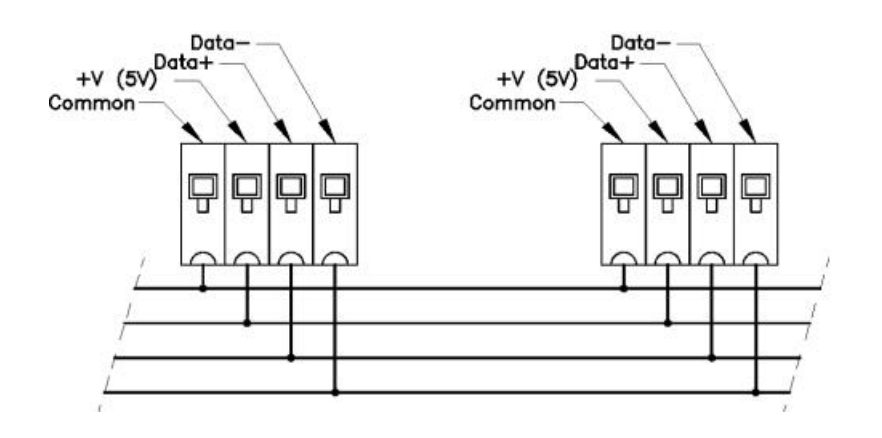

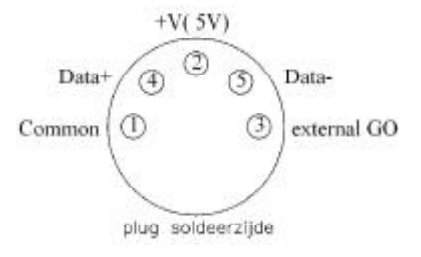

# **More Remotes together**

It is possible to connect more Remotes together. The number is limited to 10, due to the supply voltage of the controlling equipment. The same signal conductors can be simple connected together. This is way on several different location, the same or different presets can be recalled. The total of different preset buttons can be enlarged from 8 to 64. See for this under 'internal jumper setting'.

# **REMOTE-V3 INTERNAL JUMPERSETTING**

# **Changing the jumper setting**

In the middle of the PCB you find a 8-fold jumper setting with referent J2. The first jumper is point out with the number 1. Below you will find a picture of J2 and some tables. Setting a jumper means connecting two opposite pins to each other. Default no one jumper is set. Jumper-8 is not in use.

There are 8 buttons you can connect on the Remote interface. By means of an internal 'jumper setting' you can:

- Set the numbers of the buttons. Button number= $[1, ..., 64]$
- Change button-7 $\&$  -8 of the concerning controller in MASTER up/down scroll buttons
- Change button-8 in a remote GO-button
- Set the Remote channel number so you can control several desks on the same connection. Channel number=[1,2,3,4].
- Change button-8 in a LOCK/UNLOCK button. With this button function you can lock all other Remote controllers.

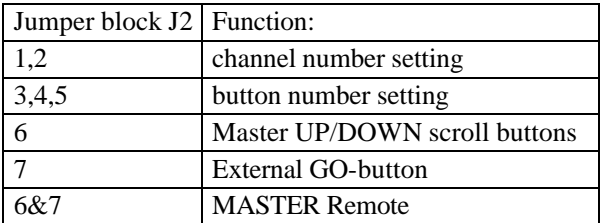

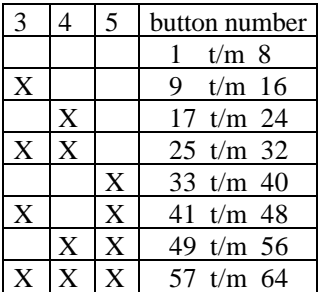

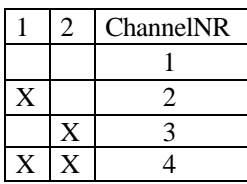

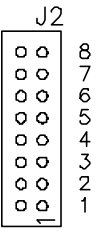

### **More about the Remote channel number**

The channel number setting on the Remote must correspondent the Remote channel number of the control desk. The latest correspondents to the chosen MIDI channel number. A remote system can be build up with more than one control desks or DimBOX with different channel numbers. By setting the channel number on the Remote you control the desks selective.

In most cases the system will be built up with only one control desk on which one or more Remotes are connected. In that case you can leave the factory setting unchanged.

#### **More about the different functions the Remote can have**

By a particular jumper setting (see table above) you create a MASTER Remote. In that case you can remotely lock all other Remotes by pressing button-8 on the MASTER. You can unlock the Remotes by pressing again the same button or locally by means of the lock key switch.

Also by means of a jumper setting you can set button 7&8 as up/down scroll buttons which affect the value off the MASTER fader on the control desk or dimmer. The actual position of the hardware fader stays the same of course. The software of the apparatus works with a software master. You can make the MASTER fader working again by matching the position of the fader witch value of the software master.

Also by means of a jumper setting you can give button-8 the function of external GO-button.

# **SET UP DESKS AND DIMBOX**

#### **Toddler**

There are several options of remote control possible with the Toddler (o.a. with MIDI). That is why you first have to determine on which option the Toddler has to react:

Select in the set up mode the option 'preset selector' to make the Remote interface control the Toddler **For ToddlerV4 and lower:**

Than push on [assign] button to make the relation between the Remote button and the chosen preset. For button you can select the numbers 1 up and until 28. For the preset you can select all the scenes recorded in memory. With a ToddlerV4 or lower the Remote interface only works if the Toddler is put in the manual mode

#### **For ToddlerV5:**

Press several times on button [assign] till you see the assign menu for remote control: 'Button01=>… on Fade engine1'. For button you select a number up till 64, for '…' you can select the memories you made before and for fade engine you can select fade engine 1 up till 4.

For example, 'Button12 => B06 on Fade engine2' means pressing Remote button 12 starts the fade in of memory B06 on Fade engine2.

The ToddlerV5 has to be put in the manual mode to see on the display that the Toddler reacts on the Remote and only fades with fade-engine1 will be displayed.

# **Princess**

The relation between the button numbers and the preset numbers is determined; button-1 starts preset-1, button-2 starts preset-2 etc.

#### **Spring**

The relation between the button numbers and the preset numbers is determined; button-1 starts preset-1, button-2 starts preset-2 etc.

### **Dimbox**

The relation between the button numbers and the preset numbers is determined; button-1 starts preset-1, button-2 starts preset-2 etc.